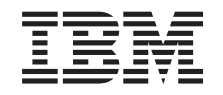

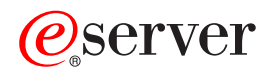

**iSeries** 

ストレージ・ソリューション

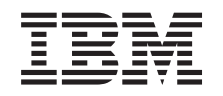

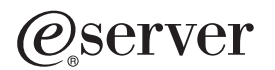

**iSeries** 

ストレージ・ソリューション

本マニュアルに関するご意見やご感想は、次の URL からお送りください。今後の参考にさせていただきます。 http://www.ibm.com/jp/manuals/main/mail.html なお、日本 IBM 発行のマニュアルはインターネット経由でもご購入いただけます。詳しくは http://www.ibm.com/jp/manuals/ の「ご注文について」をご覧ください。 (URL は、変更になる場合があります)

原 典: RZAM-4000-00 iSeries Storage solutions

発 行: 日本アイ・ビー・エム株式会社

担 当: ナショナル・ランゲージ・サポート

第1刷 2002.8

この文書では、平成明朝体™W3、平成明朝体™W9、平成角ゴシック体™W3、平成角ゴシック体™W5、および平成角 ゴシック体™W7を使用しています。この(書体\*)は、(財) 日本規格協会と使用契約を締結し使用しているものです。 フォントとして無断複製することは禁止されています。

注\* 平成明朝体"W3、平成明朝体"W9、平成角ゴシック体"W3、 平成角ゴシック体"W5、平成角ゴシック体"W7

**© Copyright International Business Machines Corporation 2002. All rights reserved.**

© Copyright IBM Japan 2002

# 目次

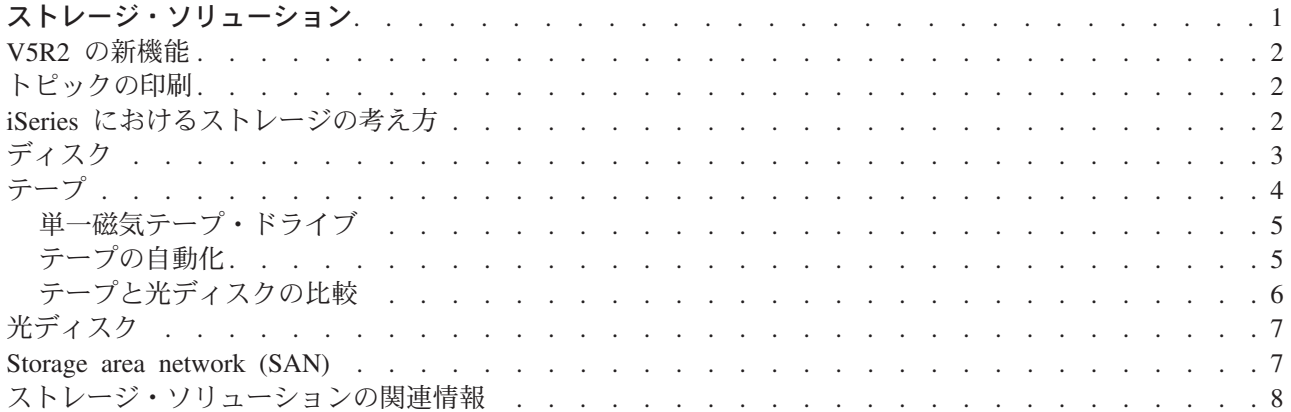

## <span id="page-6-0"></span>ストレージ・ソリューション

企業で生成される情報量が増加し、それらの価値が高まるにつれて、情報の保護や保存のために採用する方 法が企業戦略上重要な意味を持つようになりました。ストレージは、サーバーの一機構から、自己完結型の エンティティーへと変わりつつあります。ストレージは、企業において重要な役割を果たしており、以下の 要件を網羅しています。

- 可用性 ストレージ・ソリューションは、必要なときに例外なくデータへアクセスできるようにするもの でなければなりません。病院のように、データにアクセス可能かどうかが生死を分ける問題になり得る 環境もあるのです。
- 保全性 データは、保管されたときと完全に同じ状態でユーザーに戻されなければなりません。つまり、 データは、破壊、消失、また外部からの攻撃から保護されていなければなりません。
- 復元可能性 火災、洪水、台風といった自然災害が発生しても、確実に復元することができるストレー ジ・ソリューションでなければなりません。

このトピックの目的は、iSeries ストレージの世界に関するさまざまな事項を順次説明し、現在のお客様の 企業に適切なストレージ・テクノロジーや将来、役立つと考えられるストレージ・テクノロジーの選択を支 援することです。このセクションのトピックで取り上げる内容は次のとおりです。

#### iSeries におけるストレージの考え方

このトピックでは、iSeries サーバーにオブジェクトがどのように保管されるかを説明し、さらに、こ のセクションの他のトピックに必要な基礎知識を載せてあります。

#### ディスク

このトピックでは、iSeries でディスク装置がどのように働くか、また別のストレージ目的用の構成方 法や使用法について説明します。

#### テープ

このトピックでは、ストレージとしてテープを使用した場合の利点と制限について説明します。どの ような場合にテープを選択することが望ましいか、また別のメディアを選択しなければならないのは どのような場合であるかについての推奨事項も述べています。

#### 光ディスク

このトピックでは、iSeries サーバーにおける光ディスクについて概説しています。ストレージ・メデ ィアとして光ディスクを採用する場合の利点と欠点について説明し、どのような場合に光ディスクを 選択するかについての推奨事項も述べています。

#### **Storage Area Network**

このトピックでは、Storage Area Network とはどのようなものか、およびそれらを使用して集中管理 されたストレージを提供する方法について説明します。また、その利点と欠点についても解説し、詳 細な情報へのリンクを提供します。

バックアップおよびリカバリー用のストレージに特有の追加情報については、『サーバーを保管する媒体を 準備する』を参照してください。

このトピックで説明しているストレージ・コンポーネントの詳細については、IBM Total Storage ◆ を参 照してください。

### <span id="page-7-0"></span>V5R2 の新機能

V5R2 では、ストレージ・ソリューションに関するトピックはすべて新しいものです。このトピックの目的 は、iSeries のストレージ・オプションを説明し、それらのオプションに関する詳細情報の参照先を示すこ とあります。

## トピックの印刷

PDF 版を表示したり、ダウンロードしたりするには、「ストレージ・ソリューション」(約 177 KB、18 ページ)を選択します。

#### PDF ファイルの保管

表示用または印刷用の PDF ファイルを Netscape Navigator からワークステーションに保存するには、次の ようにします。

- 1. ブラウザーで PDF を開く (上記のリンクをクリックする)。
- 2. ブラウザーのメニューから「ファイル」をクリックする。
- 3. 「名前を付けて保存」をクリックする (IE の場合はフロッピーディスクのアイコン (名前を付けて保存) をクリックする)。
- 4. PDF を保存したいディレクトリーに進む。
- 5. 「保存」をクリックする。

Adobe Acrobat Reader のダウンロード

## iSeries におけるストレージの考え方

iSeries サーバーは、固有の方法でストレージをアドレッシングします。ご使用のサーバーは、サーバーの ディスク・スペースとサーバーのメインメモリーを 1 つのラージ・ストレージ域と見なします。このよう なストレージのアドレッシングの仕方は「単一レベル記憶域」と呼ばれています。次の図は、単一レベル記 憶域がどのように機能するかを示しています。

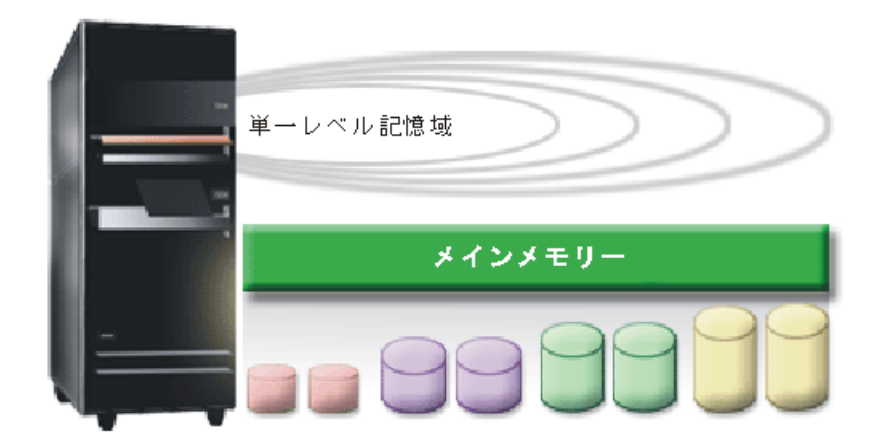

ファイルを保管する際、ユーザーがそれをストレージ内の場所に割り当てるのでなく、サーバーが、最もパ フォーマンスがよくなる場所にそれを割り当てます。サーバーは、最適な選択であれば、ファイルのデータ

<span id="page-8-0"></span>を複数のディスク装置にわたって分散させることもあります。ファイルにレコードを追加するときは、シス テムが1つまたは複数のディスク装置に追加スペースを割り当てます。

## ディスク

通常、ディスク記憶装置は iSeries サーバーの内部ストレージですが、外付けにすることも可能です。複数 のディスク・ドライブをまとめて、ディスク・プール (または補助記憶域プールまたは ASP) と呼ばれる論 理サブセットにすることができます。このようにする理由の 1 つは、データに保護レベルを設定するため です。1つのディスク装置で障害が起きた場合、リカバリーしなければならないデータは、そのディスク 装置が含まれているディスク・プールに保管されているものだけですみます。

また、ディスク・プールを使用すると、特別な目的、アプリケーション、またはデータ・タイプ用にディス ク・スペースをとっておくこともできます。たとえば、ファイルを保管するためのバックアップ用ディス ク・プールを作成することができます。このプールに保管されたファイルは、磁気テープまたはその他のメ ディアに移動する方が便利であれば、そのようにすることができます。次の図は、ディスク装置 1、4、5、7、および 11 で構成されているディスク・プールを表しています。

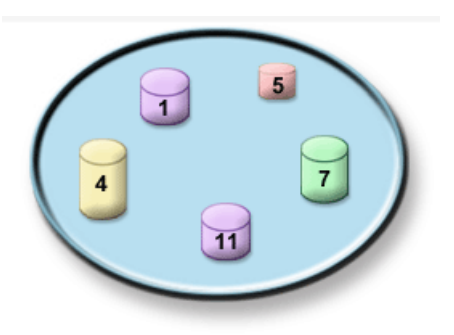

ディスク・プール、ディスク・プール・タイプ、およびさまざまな目的でディスク・プールを使用する方法 の例の詳細情報については、『ディスク・プール』を参照してください。ディスク装置およびディスク・プ ールの構成方法については、「ディスク・プールの管理」を参照してください。

独立ディスク・プールは、システム内の他のストレージと依存関係を持たずに、オンラインにしたり、オフ ラインにしたりできるディスク・プールです。このようなことが可能なのは、独立ディスク・プールに関連 した必要なシステム情報はすべて独立ディスク・プール内に入っているからです。独立ディスク・プールを 使用すれば、単一システム環境および複数システム環境のいずれにおいても、可用性とパフォーマンスの点 で多くの利点が得られます。詳細については、『独立ディスク・プール』を参照してください。

ディスク・プール以外にも、ディスク装置とそれに入っているデータを保護する方法がいくつかあります。 ミラー保護は、2 つの別個のディスク装置にデータのコピーを保持することによって、ユーザーのデータを 保護します。 1 つのディスクに関連するコンポーネントで障害が起きても、システムは、データのミラー リングされたコピーを使用することによって、コンポーネントが障害から回復するまで、中断することな く、操作を続行できます。装置パリティー保護は、ディスク障害が起きたときに、サーバーがデータを再構 成できるようにするハードウェア機能です。このようなディスク保護方式では、故障やデータの消失の防止 は保証されないことを忘れないようにすることが大切です。データを厳密に保護するためにはさらに、適切 な優れたバックアップおよびリカバリー戦略を立てる必要があります。ここで説明するディスク保護に関す る詳細については、『ディスク保護』を参照してください。

テープや光ディスクに比べると、ディスクの方が高価なストレージ選択となります。しかし、ディスク上の データへのアクセスは、テープや光ディスク上のデータの場合より高速で行われます。データをディスクに 保管するのにかかるコストと、そのデータへのアクセス速度と便利さのバランスを取ることが重要です。た

<span id="page-9-0"></span>とえば、あまりアクセスすることのない古いデータであれば、ディスクよりテープまたは光ディスクに保管 することが考えられるでしょう。同様に、頻繁にアクセスする現行情報の場合は、高速アクセスが可能なデ ィスク装置の使用は、そのコストに見合う価値があります。このようなストレージ戦略は階層ストレージ管 理と呼ばれるものです。次の図は、階層ストレージ管理のさまざまな層を示しています。

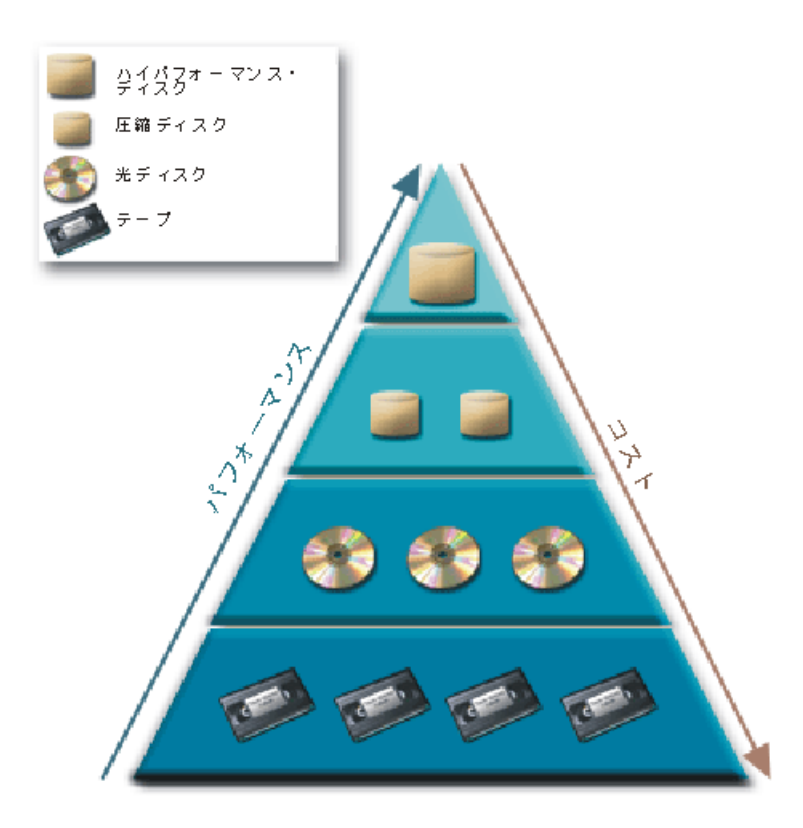

ハイパフォーマンス・ストレージ・コンポーネントに存在するデータがいつも同じデータであるわけではあ りません。データは、システムの各時点での必要に応じて、いろいろな層を移動しています。シームレスな 階層ストレージ管理を成功させるのに重要なことは、データをさまざまな層に分散させ、管理することで

す。詳細については、「Hierarchical Storage Management」 → を参照してください。

## テープ

テープは、iSeries で現在、最も一般的に使用されている取り外し可能メディアと言えるでしょう。テープ はかなり長い間使用されてきたので、広く採用されており、今だに人気のあるメディアです。

テープは、次の点で、他のストレージ方式より優れています。

- コスト テープはディスクに比べるとかなりコスト効率がよいと言えます。ディスク装置のコストは下落 していますが、テープのギガバイト当たりの価格も低くなってきています。
- セキュリティー。データのバックアップまたはコピーをオフサイトの場所に安全に保管しておくことに より、データを容易に保護できます。これは、オンサイトのデータがウィルス、火災、自然災害、不測 の削除、およびそれ以外の原因による消失から守られることにもなります。
- · 再使用可能 テープをバックアップ用に交替で使用することもできます。つまり、複数のセットのテープ を持つことになります。 1 つのセットの有効期限が切れたら、その上にデータを上書きして、そのメデ ィアを再使用することができます。

<span id="page-10-0"></span>• 容量 生成するデータ量が増えるにつれて、テープ・ボリュームを追加するだけで容量を増やしていくこ とができます。

テープを使用する利点は数多くありますが、難点もいくつか挙げられます。

- 耐久性 テープは再使用可能ですが、長く使用しているうちに磨耗して、取り替えが必要になります。そ のようなときに取り替えを行わないと、データが壊れることがあります。テープが磨耗しているかどう かを判別するには、『テープ媒体エラーの処理』を参照してください。
- データへの順次アクセス テープに保管されているデータは、それが記録されている順序でアクセスされ ます。テープ上の特定項目を探す場合は、見つけるまでにかなりの時間がかかります。この問題を回避 する一つの方法は、ユーザーのデータがテープ・ボリュームのどこに保管されたかを追跡する手段とし て Backup, Recovery and Media Services (BRMS) のようなプログラムを使用することです。

ご使用の iSeries で使用できるテープ装置については、次のトピックをご覧ください。

#### 単一磁気テープ・ドライブ

このトピックでは、単一磁気テープ・ドライブ、それらの利点と制限、およびどのような環境で使用 するのが最も有用であるかについて説明します。

#### テープの自動化

このトピックには、テープの自動化とはどのようなものか、さらにデータの管理を支援しバックアッ プ方針をより効率的に実行に移す方法についての情報が記載されています。

テープと光メディアのいずれが最適であるかを判断するための比較を行う場合は、『テープと光ディスクの 比較』を参照してください。

ご使用の iSeries サーバーで使用できるテープのテクノロジーの詳細については、Tape and Optical Storage ■ を参照してください。

### 単一磁気テープ・ドライブ

単一磁気テープ装置を使用すると、iSeries サーバーでテープ・メディアの利点を活用できます。これは、 バックアップまたは検索するデータ量があまり多くない中・小規模の企業に最適な装置です。ご使用サーバ ーの全バックアップが 1 つのテープに収まる場合は、単一磁気テープ・ドライブで不在バックアップが実 行可能です。しかし、バックアップが 1 つのテープに収まらなくなった場合は、バックアップの実行時 に、ドライブ内のテープを交換する人が必要です。

磁気テープ装置は、ハードウェア圧縮をサポートしているので、占有スペースが少なくなるようにデータを エンコードすることによって、実質的な容量を増加させます。データを磁気テープ装置から読み取る、ある いは磁気テープ装置に書き込むときには常に、アプリケーションに透過的にデータの圧縮と解凍が行われま す。

### テープの自動化

企業内で発生するデータ量が増加していくと、すぐに、1 つの磁気テープ・ドライブだけを使用してメディ ア管理を行うことが実用的でなくなるだけでなく、不可能にすらなることがあります。企業において、テー プの自動化を使用すると、大量のデータを効率的に管理することができます。この方法には、次のようにい くつかの利点があります。

• 生産性の向上 テープ・ライブラリーには多数のテープを収納できるので、ドライブに取り付けられたテ ープの取り替えを担当する要員が必要ありません。したがって、社員は、もっと重要な仕事に集中でき るようになります。

- <span id="page-11-0"></span>• バックアップの継続性の強化 人手の介入の必要が少なくなるため、人為ミスの危険性も少なくなりま す。また、複数のドライブを自由に使用できるので、1つのドライブが故障してもバックアップは完全 に保たれています。
- バックアップ時間の短縮 テープの自動化により、一度に複数のドライブにデータを書き込むことができ るようになり、バックアップの実行時間が短縮されます

テープの自動化によって多くの利点が得られますが、同時に、メディア管理がきわめて重要になります。使 用するボリュームの数が多くなるので、どのデータがどのボリュームに保管されているか、またそれらのボ リュームがどこにあるかを把握しておく必要があります。 Backup, Recovery and Media Services (BRMS) は、テープの自動化を利用しているときに、バックアップやバックアップ用メディアの管理を支援できる製 品です。

テープの自動化およびご使用の iSeries サーバーでのテープ・ライブラリーの使用方法については、「テー プ・ライブラリーの管理」参照してください。

## テープと光ディスクの比較

テープ・メディアは現在、最も一般的に使用されているメディアですが、光メディアは、さらに一般的にな ってきています。お客様の環境にとってどちらが適切であるかを判断する際には、この 2 つのメディアの 違いを知っておくことが重要です。

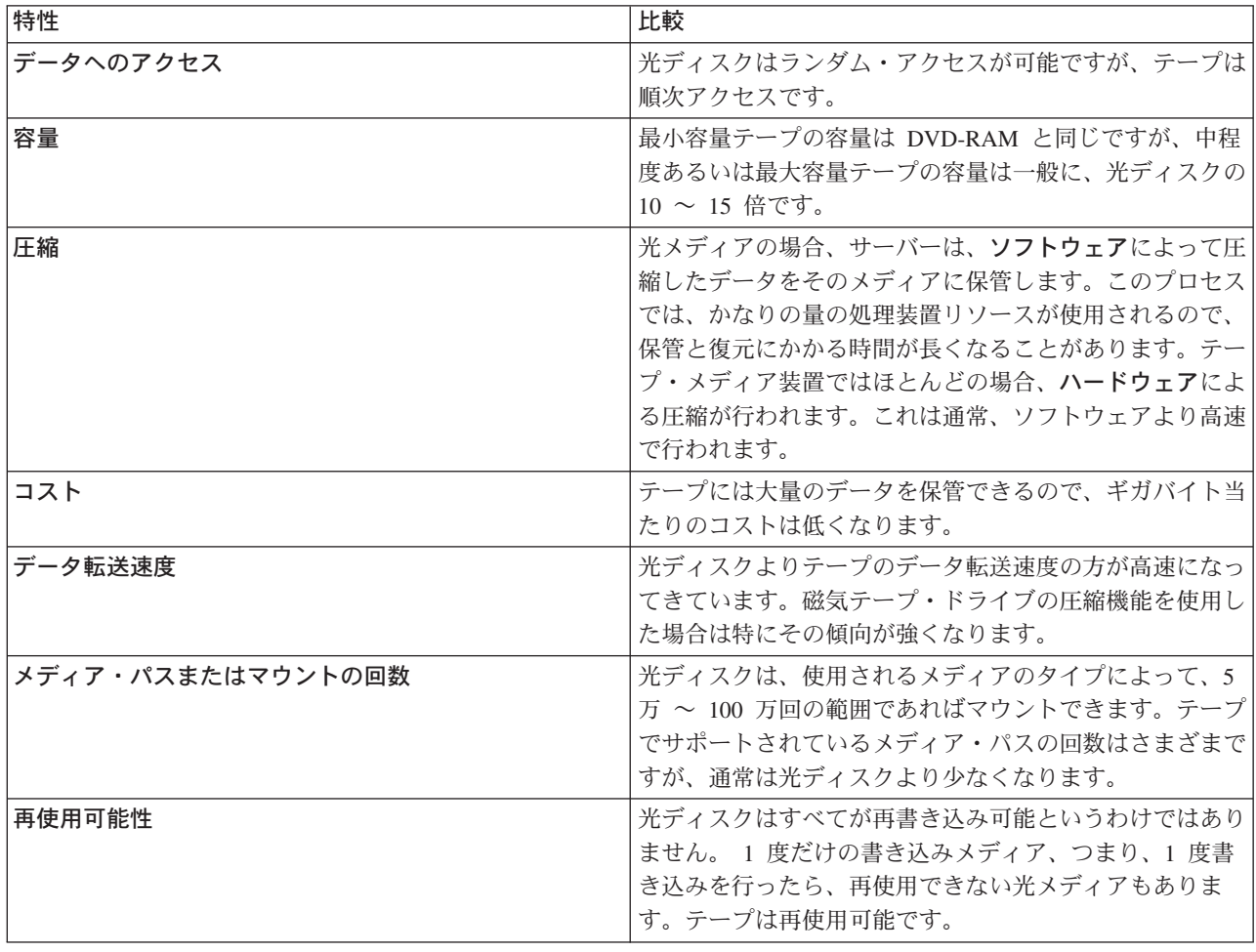

次の表は相違点の一部を説明しています。

## <span id="page-12-0"></span>光ディスク

光学式とは、メディアにデータを保管したり、メディア内のデータを検索するのにレーザーを使用する記憶 方式のことです。このようなメディアの例としては、コンパクト・ディスク読み取り専用メモリー (CD-ROM)、ディジタル・ビデオ・ディスク読み取り専用メモリー (DVD-ROM)、ディジタル・ビデオ・デ ィスク・ランダム・アクセス・メモリー (DVD-RAM)、追記型光ディスク (WORM) カートリッジ、および 消去可能光ディスク・カートリッジなどがあります。

光メディアはテープより新しいテクノロジーであり、iSeries 使用環境では人気が高まりつつあります。そ の利点は次のとおりです。

- 保存期間が長い 適切な管理を行う限り、選択した光メディアの種類に応じて、長期間使用できます。
- アーカイブに優れている 光メディアには 1 度だけの書き込みで複数読み取りの形態、つまり、いった ん書き込みが行われると再書き込みができなくなるものがありますこれはアーカイブには非常に優れて います。データが、上書きされる可能性がなく、永続的に保存されるからです。
- 可搬性 光メディアは、PC を含む他のプラットフォームでも広く使用されています。たとえば、 DVD-RAM に書き込まれたデータを光ディスク装置および同じファイル・システムを持つ PC または他 のシステムで読み取ることもできます。
- ランダム・アクセス 光メディアには、保管した特定のデータの位置を、同じボリューム上の他のデータ や、該当のデータがボリュームに保管されている順序に関係なく、正確に示す機能があります。

光ディスクには数多くの利点がありますが、次のように、検討する必要のある欠点もあります。

- 再使用可能性 一部の光メディアの 1 度だけの書き込みで複数読み取りの特性はアーカイブには大変優 れていますが、同時に、そのメディアを再使用できないようにもしています。
- 書き込み時間 サーバーは、ソフトウェアの圧縮機能を使用して、光メディアに圧縮データを書き込み ます。この過程では、かなりの量の処理装置リソースが使用されるので、データの書き込みと復元にか かる時間が長くなる可能性があります。

テープと光メディアのいずれが最適であるかを決めるためにこれらを比較する場合は、『テープと光ディス クの比較』を参照してください。

光メディアとご使用の iSeries サーバーについては、「光ディスク・サポート」⊗ を参照してください。 光ディスク・テクノロジーの包括的な情報については、「Tape and Optical Storage」● を参照してくださ  $\mathcal{U}^{\lambda}$ 

### Storage area network (SAN)

Storage Area Network (SAN) は、ディスクおよびテープの接続業界において新しく開発された機能です。 この機能は、複数の異機種混合プラットフォームのストレージを統合して、一元管理される単一リソース· セットにします。そのために、ハードウェア、ソフトウェア、およびネットワーキング・コンポーネントを 含むさまざまなテクノロジーを組み合わせて採用しています。 SAN は、次のようにして、サーバーとスト レージ・デバイス間の直接的な高速データ転送をサポートします。

- サーバーからストレージへ。これは従来からあるストレージ・デバイスとの相互作用モデルです。この ような環境で SAN を採用する利点は、複数のサーバーから順次に、あるいは並行して同一ストレー ジ・デバイスをアクセスできることです。
- サーバーからサーバーへ。 SAN は、サーバー間での高速大容量通信に使用できます。
- ストレージからストレージへ。この外部でのデータ移動機能によって、サーバーの介入なしでデータ移 動が可能になり、その結果、サーバーのプロセッサー・サイクルをアプリケーション処理など、他のア

<span id="page-13-0"></span>クティビティーのために解放できます。たとえば、サーバーの介入なしで、ディスク装置のデータを磁 気テープ装置にバックアップさせたり、SAN を介してリモート・デバイスのミラーリングを行うことが できます。現在のところ、このタイプのデータ転送は iSeries では使用可能になっていません。

Storage Area Network の概要およびその稼働方法の詳細については、「Introduction to Storage Area Network, SAN」 を参照してください。

SAN によって、iSeries ネットワークに次のような多くの利点が提供されます。

- 拡張性 ストレージはサーバー本体から独立しているので、その数が、サーバーに直接接続できるディス クの数によって制限されることはありません。
- アプリケーションの可用性の向上 ストレージはアプリケーションから独立しているので、いくつかの代 替データ・パスによってアクセス可能です。
- アプリケーションのパフォーマンスの向上 ストレージの処理は、サーバーから独立したネットワークへ と移されます。
- ストレージの集中化と統合化 遠方にあるサーバーにストレージを接続して記憶容量を追加したり、個々 のホストからストレージ・リソースを切り離したりすることができます。その結果、ストレージの有効 利用、管理コストの低減、柔軟性および管理の向上により、全体のコストを下げることができます。
- リモート・サイトのストレージへのデータ転送 災害時保護のために、データのリモート・コピーを保持 しておくことができます。
- 単純化された集中管理 ストレージ・メディアの単一イメージによって、管理が単純化されます。

iSeries における Storage Area Network の使用法の詳細については、「iSeries in Storage Area Networks」

#### ● を参照してください。

## ストレージ・ソリューションの関連情報

次に示すのは、iSeries 用マニュアルと IBM Redbooks<sup>(TM)</sup> (PDF 形式)、およびストレージ・ソリューショ ンのトピックに関連する Web サイトです。 PDF 資料は表示したり、印刷したりすることができます。

#### マニュアル

- Backup, Recovery and Media Services for iSeries  $\circledast$  (約 290 ページ)
- Hierarchical Storage Management  $\circledast$  (約 173 ページ)
- 光ディスク・サポート ☞ (約 211 ページ)

#### **Redbooks**

- Introduction to Storage Area Network, SAN  $\bullet$  (約 154 ページ)
- iSeries in Storage Area Networks  $\bullet$  (約 312 ページ)

#### Web サイト

- Backup, Recovery and Media Services
- Hierarchical Storage Management
- iSeries Storage

表示用または印刷用の PDF ファイルを Netscape Navigator からワークステーションに保存するには、次の ようにします。

- 1. ブラウザーで PDF を開く (上記のリンクをクリックする)。
- 2. ブラウザーのメニューから「ファイル」をクリックする。
- 3. 「名前を付けて保存」をクリックする (IE の場合はフロッピーディスクのアイコン (名前を付けて保存) をクリックする)。
- 4. PDF を保存したいディレクトリーに進む。
- 5. 「保存」をクリックする。

上記の PDF を表示したり印刷したりするために Adobe Acrobat Reader が必要であれば、Adobe Web サ イト (www.adobe.com/prodindex/acrobat/readstep.html) も からコピーをダウンロードできます。

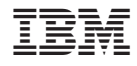

Printed in Japan